# **Bluetooth**アダプタを用いた有線通信の無線化について

# 総合技術センター 計測制御システム分野 飯田 仁 **(Hitoshi Iida)**

#### 1.はじめに

シリアル通信規格の一つであるRS232は通 常パソコンとケーブル (有線)にて接続し制 御対象(マイコン等)との間でデータ通信を 行う。図1に一般的なRS232で使用する9ピン コネクターを示す[1]。コネクターは幅約30mm と小型であり,従来はほとんどのWindowsパソ コンに搭載されていたが,最近は見られなく なり、代わりにRS232-USB変換ケーブルが発 売されている。

複数回線の通信ではケーブルが回線数本必 要となり,回線数が増えるごとに開発環境で は机の上が,実際の装置では装置の前が混乱 するとこになる。実用上,2回線程度が上限で あると思う。現在2回線のRS232での通信を行 うシステムを運用しており,現地での接続作 業中にケーブルが絡まりイライラすること や,カバンの中にあるはずのケーブルが無く, ケーブルを取りに引き返すことがあった。

そこで今回,Bluetoothアダプタを用いて RS232の無線(ケーブルレス)化を実施したの で報告する。

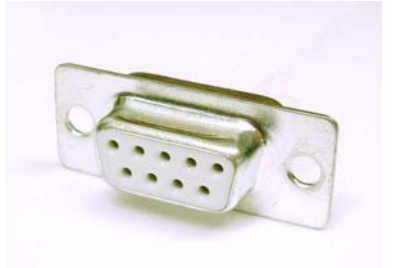

図1 一般的なRS232コネクター (9ピン)

#### 2. Bluetoothについて

Bluetoothはデジタル機器用の近距離無線通 信規格の1つであり, 2.4GHz帯を用い10~ 100m程度の範囲で無線通信を行う[2]。パソコ ン用のワイヤレスマウスやキーボード、また 最近ではポータブル音楽プレイヤーとヘッド ホン(イヤホン)の無線通信にも利用されて いる。今回はマイコン等での利用が容易とな

るようにプリント基板に実装された形状の BluetoothアダプタRN42を使用する。図2に今 回使用したBluetoothアダプタの外観を示す<sup>[3]</sup>。 大きさは,縦横約30×25mmと小型であり,約 10mの無線通信が可能である。

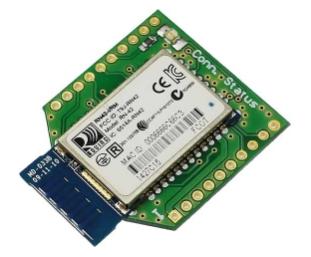

図2 Bluetoothアダプタ外観

マイコン側にこのBluetoothアダプタを取り 付けるが,通信相手であるパソコン側にも当 然のことながらBluetoothアダプタ(レシーバ) が必要である。ただし,図2と同じ物である 必要はなく,最近のノートパソコンは内蔵(搭 載)されていることが多い。また,未搭載の 場合はパソコンのUSBポートに取り付けるレ シーバが販売されている。図3にパソコン側 のUSB-Bluetoothアダプタを示す<sup>[4]</sup>。

Bluetoothではプロファイルと呼ばれる通信 仕様[5]があり,今回は仮想シリアルポートを設 定し通信を行うSPP (Serial Port profile) を使 用する。なお,パソコン側にBluetoothアダプ タが存在することに加え,同じプロファイル が実装されていないと無線化(接続)はでき ない。

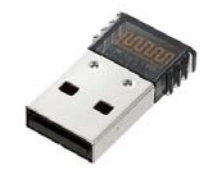

図3 USB-Bluetoothアダプタ

#### 3.システム概要

無線化の対象は,数年前に設置した授業出 席管理システムで,メンテナンスの際に中継

装置(マイコン)と管理用パソコン (PC)と の間でRS232を利用している。中継装置との通 信に1回線,中継装置と各カードリーダーとの 通信 (RS485)状況確認用に1回線の計2回線を 使用している。従来は回線ごとにケーブルを 接続して通信を行っていた。今回の無線化に 際し、図4に示す設定用回路を作成した。設 定用であるためTx/Rxの接続を逆にしている。 また,Bluetoothアダプタのデフォルト設定が

フロー制御ONであるため、U2のCTSとRTSは 短絡している。

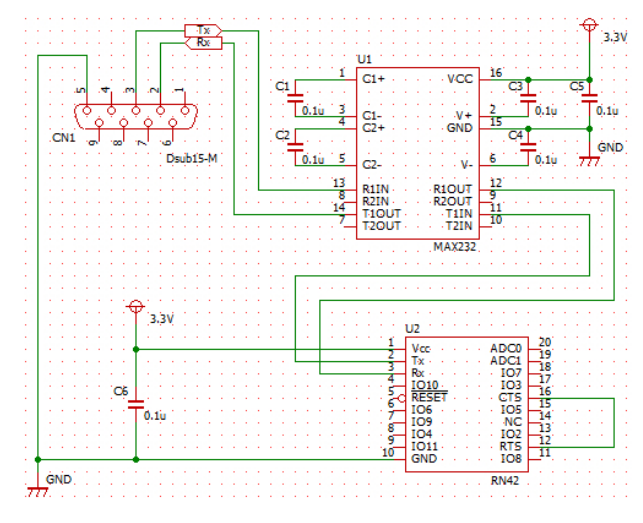

図4 Bluetoothアダプタ設定回路

 上記の回路を用いてBluetoothアダプタに動 作設定の登録を行う。設定はインターネット 上の情報を参考に実施した[6]。設定方法などの 詳細はそちらに詳しく書かれており,参考文 献にURLを示したので本紙面では割愛する。 今回の設定内容を図5に示す。マイコンとこ のBluetoothアダプタは115,200bpsにて通信し ている。

| ***Settings***     |
|--------------------|
| BTA=0006667D****   |
| BTName=RNBT-****   |
| $Baudrt(SW4)=115K$ |
| Mode $=$ Slav      |
| Authen= $1$        |
| $PinCod=9**4$      |
| $Bonded=0$         |
| Rem=NONE SET       |

図5 Bluetoothアダプタの設定内容

#### 4. 無線化前後の使用機器

メンテナンスで使用している使用機器(道 具)を紹介する。無線化前を図6に示す。RS485 -RS232変換器(左上), RS232延長ケーブ ル(右上2本),RS232-USB変換ケーブル(下 2本)。これらをカバンに入れてメンテナンス 時にPCとともに持ち歩いていた。

次に,無線化後を図7に示す。RS485-RS232変換器にBluetoothアダプタを内蔵した もの1つとなった。

図6,図7の下部に15cmの鋼尺を大きさの 比較用に置いている。図7の箱内にRS485-RS232 変換 IC と 電源 IC, さらに 2 系統の Bluetoothアダプタを組み込んだ。箱の大きさ は80×60×40mmである。

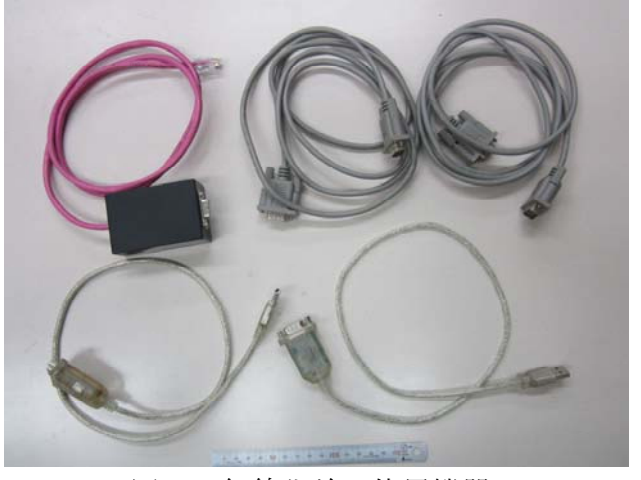

図6 無線化前の使用機器

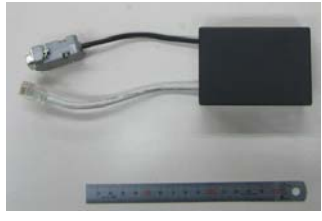

図7 無線化後の使用機器

 実験では,2台のノートパソコンにて無線接 続を確認したが,全く問題なく中継装置との 通信に加え,中継装置と各カードリーダー間 の通信状況を有線接続と同様に確認できた。

### 5.無線通信のセキュリティ

Bluetoothは無線通信であるため,意図しな いパソコンと接続されると,第三者が中継装 置を操作できる可能性がある。そこで,接続 可能なパソコンを制限(登録)する対策を実

施した。なお,この対策では通信内容を暗号 化していないので傍受される可能性は残る が,不正な操作は防止できる。設定方法は,

- ① パソコン側のBluetoothアダプタの物理アド
	- レス (BTA :Bluetooth Address) を確認
- ② RN42とパソコンを有線接続しコマンドモ ードに変更
- ③ パソコンの物理アドレスを登録
- ④ ペアリングモードへの変更
- ⑤ 設定確認
- ⑥ 通常モードに変更

図8に接続パソコンを登録する一連の設定方 法を示す。設定には図4に示した回路を利用 した。BTAは6バイト (12桁) の16進数である ので入力に注意する必要がある。図8には設 定内容も表示させたが,図5と下線部分が異 なる。

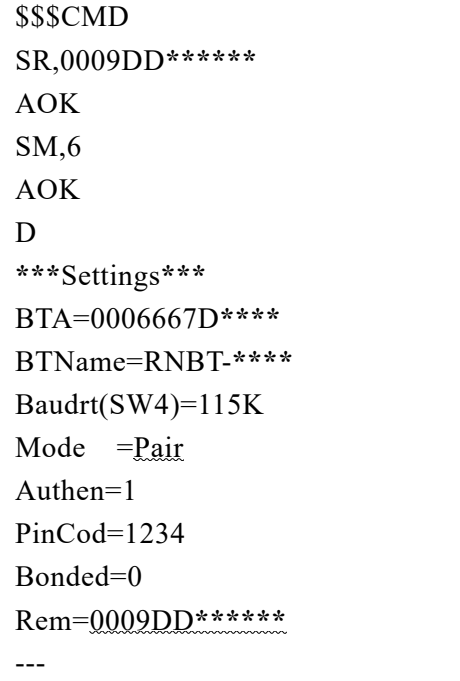

図8 接続可能なパソコンを制限する設定方 法

 以上の設定を実施した後,制限対象と設定 したパソコンと接続を確認する。当然のこと ながら問題なく接続できた。次に未登録の別 パソコンとの接続を試みたが,接続できなか った。

 このように接続可能なパソコンを制限する と,第三者のパソコンとの接続ができなくな るため安全性は向上するが,パソコン更新時 など,別の未登録パソコンとの接続が全くで きなくなるので利便性は低下する。

今回利用した Bluetooth アダプタ RN42 は接 続登録可能な台数 (BTA) が 1 台に限定され るため、実際の利用に際しては得失を考慮し たうえで接続制限を利用する必要がある。

#### 6.今後の課題

無線化後の使用機器を図7に示したが、今 回作製した物は出席管理装置専用のものとな ってしまった。RS232シリアル通信は様々な場 面で利用されているので、汎用性を持たせる ことができないか検討していきたい。

## 7.まとめ

従来有線接続で利用していた RS232 シリア ル通信を,無線化することにより作業性を向 上させることができた。今回は簡単にできた が,面倒であると感じる作業を見直すことも 大切であると思う。

最後になったが,今回の Bluetooth アダプタ の利用に際しては、ユーザーズガイド「7」の一読 を勧める。

#### 参考文献

- [1] http://akizukidenshi.com/img/goods/C/C-0003 0.jpg
- [2] https://ja.wikipedia.org/wiki/Bluetooth
- [3] http://akizukidenshi.com/img/goods/C/M-086 90.jpg
- [4] https://www.sanwa.co.jp/product/syohin.asp? code=MM-BTUD43
- [5] https://ja.wikipedia.org/wiki/Bluetoothプロ ファイルの一覧
- [6] http://workpiles.com/2014/04/rn42-blueto oth1/
- [7] http://ww1.microchip.com/downloads/en/ DeviceDoc/bluetooth\_cr\_UG-v1.0r.pdf